# 遠隔の初学者と経験者が共同で電子工作を行う 製作ツールの提案

矢作 優知<sup>1,a)</sup> 松井 克文<sup>1,b</sup>) Hautasaari Ari<sup>1,c</sup>) 韓 燦教<sup>1,d</sup>) 富木 菜穂<sup>1,e</sup>) 苗村 健<sup>1,f</sup>)

概要:電子工作は様々な場所で手軽に楽しめるものづくりだが,特にマイクロコントローラを使う場合は プログラミングと電子回路を統合する必要があり、初学者は様々な困難に直面する.このため経験者と共 同で製作する機会を得られることが望ましいが,経験者が常に初学者と同じ空間にいるとは限らない.そ こで本研究の目的を、遠隔の初学者と経験者が共同でマイコンを使った作品を製作し、電子工作を効果的 に学ぶことができる製作ツールの実現とする.共同製作ツールや電子工作における協調学習の研究を参照 し,カメラ映像の拡大・移動機能と同時操作機能をもち全てのツールを常時一覧可能な製作ツールを提案 する.初学者の電子工作能力を実験後に評価したところ,提案ツールを使った初学者の方が高いパフォー マンスを発揮する可能性が示唆された. From the state of Alberta Controlling (1993) and the state of Alberta Controlling Controlling Controlling Controlling Controlling Controlling Controlling Controlling Controlling Controlling Controlling Controlling Control

## **1.** はじめに

メイカームーブメントの広まりによって多様な人々が 電子工作に取り組むようになっている.この背景には Arduino や Raspberry Pi をはじめとするオープンソースの マイコンボードの普及やオンラインコミュニティなどを通 して製作方法や他のメイカーのプロジェクトに関する情報 を入手しやすくなったことがある [1].電子工作は安価な 電子部品とパソコンのみで製作を進めることもでき,大き な装置や騒音を発生させる機器を使う必要がなく、家庭を 含む様々な環境で手軽に楽しめる.

ところが,特にマイクロコントローラ(以下,マイコ ン)を使った電子工作では,電子回路とプログラミング双 方の知識を身につけこれら 2 つの領域を組み合わせてもの づくりをする必要があるため,初学者は様々な困難に直面 する [2]. 初学者の製作を支援するため、ヒューマンコン ピュータインタラクション(HCI)の領域では様々なイン タラクティブツールが提案されてきた(例: [3], [4], [5]).一 方で,電子工作のうち複雑あるいは主観的な部分(例えば プロジェクト範囲の決定やデバッグの過程)の支援など人 間による支援が適した場面もあり,対面環境だけでなく遠 隔環境でも人間による支援を実現することが望まれる [6].

- c) ari@hc.ic.i.u-tokyo.ac.jp
- d) hanc@hc.ic.i.u-tokyo.ac.jp
- <sup>e)</sup> tomiki@hc.ic.i.u-tokyo.ac.jp<br> $f$ ) noomura@hc.ic.i.u-tokyo.ac f) naemura@hc.ic.i.u-tokyo.ac.jp

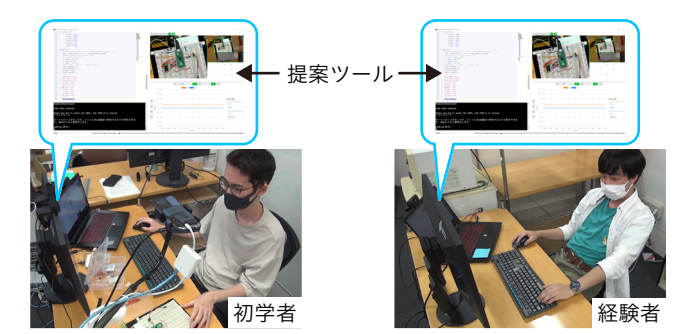

図 **1** 提案ツールを用いた共同電子工作の様子

そこで本研究では,遠隔の初学者と経験者が共同でマイコ ンを使った作品を共同製作するためのツールを提案する (図 1).

## **2.** 関連研究

電子工作を支援する経験者と初学者の間の同期コミュニ ケーションを支援するツールの研究としては,RobotAR [7] や Remote Assistance Platform [8] がある.これらは,AR (Augumented Reality) で電子回路上にアノテーション等 を表示してコミュニケーションを支援する手法である. ま た,視線計測装置で計測した初学者と経験者の注視位置を 可視化することで電子工作の学習効果が高まることを示し た研究もある [9]. これらの研究は物理的な製作物である 電子回路の製作を通して電子工作を学ぶ際に有用な情報提 示の方法を示しているが,その有用性は事前に用意された 共通の製作課題に実験参加者が取り組む場合において示さ れている.実際の電子工作では製作者自身の興味に基づい

 $\overline{1 - \# \overline{p} + \#}$ 

<sup>&</sup>lt;sup>a)</sup> yahagi@hc.ic.i.u-tokyo.ac.jp

b) matsui@hc.ic.i.u-tokyo.ac.jp

た自由な製作が行われる場合もあるが,初学者の自由製作 を支援する場合は経験者にも完成形がわからないため、経 験者も初学者とともに製作物に対する理解を深めながら製 作を進める. このため、初学者と経験者のインタラクショ ンだけでなく,経験者と製作物のインタラクションも必要 である.しかし,アノテーションや注視位置の可視化は経 験者-初学者間のインタラクションを支援する手段であり, 経験者-製作物間の直接的なインタラクションを支援する ものではない.したがって,経験者が積極的に製作物の振 る舞いを確認したり,製作物を編集したりすることはでき ない.

他方で,電子工作における遠隔地の製作物とインタ ラクションするためのツールとしては,Heimdall [4] や WireOn [5] が提案されている. これらのツールは電圧測定 や回路の組み替えなどの機能を備えており遠隔地からのデ バッグを可能にする.Heimdall のユーザスタディでは全て の研究参加者が電子回路のデバッグに成功しており、経験 者による電子工作の遠隔支援の可能性を示している [4].一 方,これらのツールでは経験者が一人でデバッグする場面 を主に想定しており,初学者と共同製作することを十分に 検討していない.どちらのツールもロボットアームが回路 の周囲を動き回るため初学者が回路に触りにくい.また. インタフェースを複数人で使う方法は議論していない.

このように,初学者と経験者のリアルタイム共同製作 を支援するツールの研究と,遠隔の製作物とのインタラ クションを支援するツールの研究は別々に行われてきた. Virtual Makerspaces という物理的な製作物を遠隔共同製 作するためのツールが提案されているが、萌芽期の研究で あり評価はまだ十分に行われていない [10].RobotAR に はカメラが走行して回路を観察する視点を変更する機能は あるが、電圧測定や製作物の制御はできない [7]. またどち らも,物理的な製作物の共有に力点が置かれておりプログ ラミングを共同で行う方法の議論は少ない [7], [10]. 以上 のように,経験者と製作物のインタラクションを支援する ツールを電子工作のリアルタイム共同製作場面で活用する ことの効果に関する研究は不足しているのが現状である. 652 (1923 - 1925 - 1925 - 1925 - 1925 - 1937 - 1938 - 1938 - 1938 - 1938 - 1938 - 1938 - 1938 - 1938 - 1938 - 1938 - 1938 - 1938 - 1938 - 1938 - 1938 - 1938 - 1938 - 1938 - 1938 - 1938 - 1938 - 1938 - 1938 - 1938 - 1938 -

## **3.** ツールの設計

本研究では遠隔の初学者と経験者の双方が製作物とイン タラクションしながら共同で電子工作に取り組み,電子 工作を効果的に学ぶことができる製作ツールを提案する. ツールの設計は共同製作ツールや電子工作における協調学 習の研究を参照しながら行なった.

## **3.1** ベースラインの構成

まず初めに,既存のツールの組み合わせによって実現 可能なベースラインとなる製作ツールの構成について検 討する.ベースラインの構成はニューヨーク大学の ITP (Interactive Telecommunications Program) が公開してい るフィジカルコンピューティングの遠隔学習ツールに関 する資料 [11] を参考に決定した.この資料では,電子工 作の遠隔学習に必要なツールを Video Tools, Text Tools, Drawing Tools, Connected Tools の 4 種類に分類して紹介 している. 4つの分類それぞれについて用意するツールを 検討し,図 2 に示す開発環境を構成した.

Video Tools は回路を映像により共有するためのツール である.回路を撮影するカメラとしては,スマートフォン, USB 顕微鏡,書画カメラなどが活用できる.多くの人が 所持しているスマートフォンをスタンドに取り付けること で,書画カメラのように利用できる [11].本研究では微細 な部品は用いないため、顕微鏡は不要である.

Text Tools はマイコンのプログラムを共有するツールで ある.遠隔地の人と共同で開発する場合は,ネットワーク を介してソースコードを共有する仕組みが必要である. そ こで,リアルタイム共同編集機能 Live Share が利用でき る Visual Studio Code\*1を利用した.

Drawing Tools は回路を図で表してコミュニケーション を行うためのツールである.回路図や実体配線図を描画す るためのツールの利用が勧められているが [11]. 本研究で は共同編集可能でシンプルなホワイトボードアプリ\*2を利 用することにした.これは短時間の実験中に多くのツール の利用方法を学習することは学習者にとって負荷が高いと 考えたためである.

Connected Tools はコンピュータに接続可能な測定器で ある.マイコンを使った電子工作では,デバッグの際に PWM やシリアル通信の波形を確認する必要があるため, 本研究では USB オシロスコープを用いることにした.

4 種類の製作用ツールに加えて,本研究では共同ウェブ ブラウザ\*3も用意した.電子工作する際は電子部品やマイ コンの使い方を知るためにデータシートやリファレンスマ ニュアルを参照する必要がある.また,デバッグ時には検 索エンジンで解決策を探すこともある.これらを共同で行 えるように,スクロールやタブが同期される共同ウェブブ ラウザを用いた.

以上のツールは全てが一覧できるように配置した.マイ コンを使った電子工作ではソフトウェアとハードウェアの 対応づけを把握することが重要であり,学習者は例えば物 理的な製作物,回路図,および画面上のソースコードを見 渡したり指でなぞったりしながら対応を理解していく [12]. このような活動はソフトウェアとハードウェアに関する情 報を同時に見渡すことを可能にするツールによって支援で きる [3].ノートパソコンに外部ディスプレイを接続し,外

 $\frac{1}{1}$  https://code.visualstudio.com

 $^{*2}$  https://witeboard.com<br> $^{*3}$  https://www.remetebo

https://www.remotehq.com

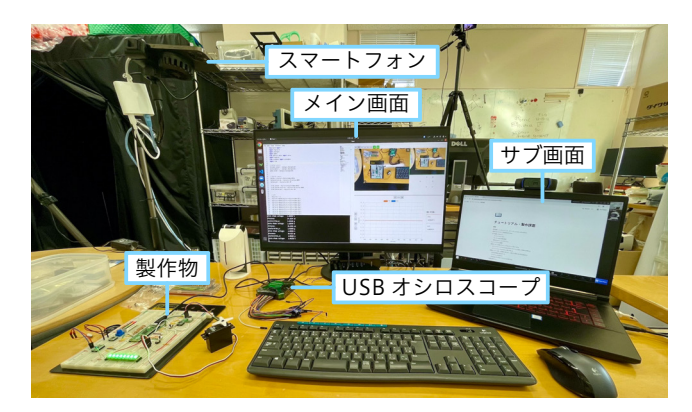

図 **2** ハードウェアツールの構成と机上での配置

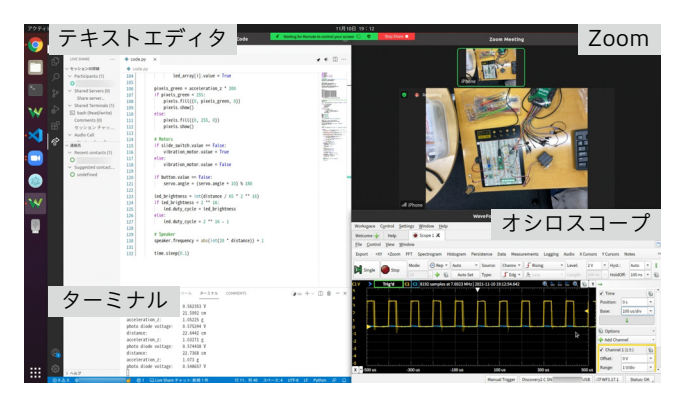

図 **3** ベースライン構成におけるメイン画面の表示

部ディスプレイ(以下、メイン画面)にテキストエディタ, 回路の映像およびオシロスコープを表示し (図 3), ノー トパソコンの内蔵ディスプレイ(以下,サブ画面)に共同 web ブラウザを表示した(図 4).メイン画面内では図 3 の ように 3 つのウィンドウを重複なく並べることで一覧でき るようにしている.

ツールを並べたデスクトップ画面はビデオ会議ツール (Zoom)の画面共有機能によって遠隔地の経験者と共有す る.本研究では画面共有の遠隔操作も有効化することで 経験者が初学者のパソコンを操作できるようにした. 初 学者のパソコンでは Visual Studio Code,オシロスコー プ. Zoom がメイン画面に配置され、経験者のパソコンで は Visual Studio Code と Zoom が配置されることになる. 経験者が画面共有のための Zoom に加えて Visual Studio Code を起動する必要があるのは,同時編集機能である Live Share を利用するためである.

## **3.2** ベースライン構成の問題点

以上で述べたベースライン構成には,遠隔の初学者と経 験者が共同で電子工作を行うツールとしては 3 つの問題が ある.

映像の拡大や移動ができない 電子工作では数 mm 程度の 電子部品を使う.このためカメラ映像を拡大しなけれ ば製作物の状況を正確に把握できない.製作物とカメ ラを近づけることもできるが,そのような初学者が製

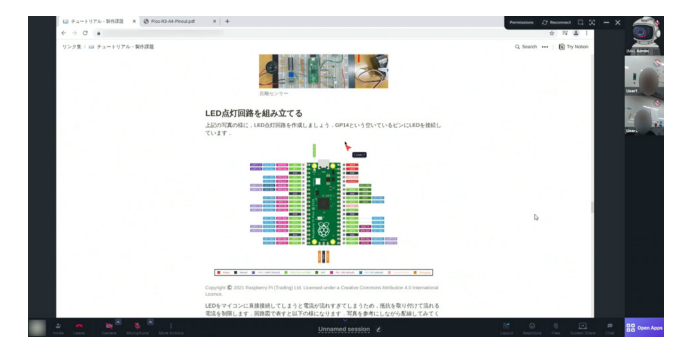

図 **4** サブ画面に表示した共同ウェブブラウザ

作者とカメラマンのひとり二役を果たす必要がある状 態は初学者にとって過大な負担になる [7]. このため, 遠隔地の経験者がカメラを操作可能になっていること が望ましい.

- 同時にひとりのユーザーしか画面操作できない 画面共有 の遠隔操作機能ではパソコンのカーソルを遠隔地から 操作可能だが,カーソルが 1 つしかないため複数人が 同時に操作できない.このため,経験者が編集やツー ルの操作による支援を行いにくくなり,口頭で指示を する形での支援が多くなってしまうだろう。また、ポ インター等を活用すると相手の注意を製作物の注目し てほしい箇所に誘導できるが [9],同時操作ができな い場合はポインティングにより初学者の操作が中断さ れてしまう.ツールが容易に使用可能なことで経験者 が初学者とのインタラクションに集中できるため [9], 画面共有へのアノテーション機能のようなモードを切 り替えて使う必要がある機能では不十分だと考えられ る.ソースコードは Visual Studio Code で共同編集が 可能だが,画面共有と Visual Studio Code のウィンド ウを切り替える必要があり面倒である.よって,お互 いの操作に干渉せずに 2 人が同時に操作可能なインタ フェースが必要である. 653 情報処理学会 インタラクション 2022 IPSJ Interaction 2022 5D05 2022/2/21 © 2022 Information Processing Society of Japan
	- 各ツールのウィンドウが固定されていない 前述の通り, 電子工作では物理的な製作物やソースコードなどを見 比べながら製作が進められる [12].ベースラインツー ルでも全てのツールを見渡しやすいようにウィンドウ を配置可能である.しかし,1 つのツールだけを拡大 して表示するなど配置を崩してしまうことも想定さ れる.一度配置を崩すと元に戻すには手間がかかるた め,製作中にソフトウェアとハードウェアを見比べる ことが少なくなる可能性がある. 初学者側の画面の配 置が崩されると経験者が確認したい情報が隠される原 因にもなる.他方,経験者側の画面で配置が崩される と初学者が抱えている問題に経験者が気づくまでに遅 れが生じる原因になる可能性がある.これらのことか ら,ソフトウェアとハードウェアを一覧しやすいよう にツールをデザインすることが望ましい.

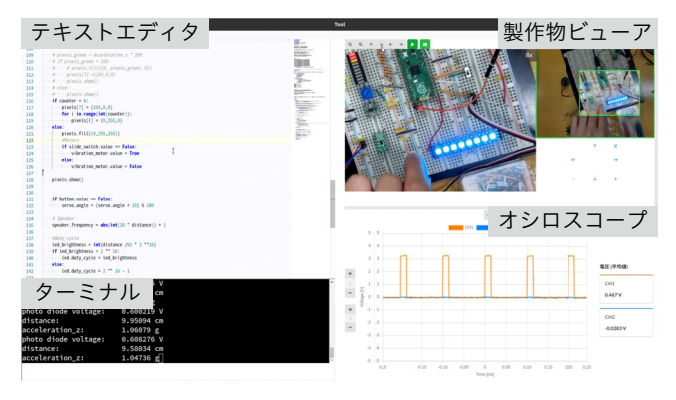

図 **5** 提案ツール

## **3.3** 提案ツールの機能

提案ツールは前述の3つの問題点を解決し、遠隔の経験 者も製作物とインタラクションしやすいように設計した. 提案ツールはテキストエディタ,ターミナル,製作物ビュー ア,オシロスコープの 4 つで構成されている(図 5).製作 物ビューアは映像の拡大縮小および移動の機能を備えてい る.テキストエディタやターミナルは共同編集可能とし, 製作物ビューアやオシロスコープは拡大縮小操作やレン ジの変更を他の操作と並行して実行可能にすることで,同 時操作を実現する.画面の配置は固定することで,初学者 と経験者が常に全てのツールを一覧できるようにした. プ ローブが回路に接続されていないときのオシロスコープ画 面など,使っていない機能を隠すあるいは小さく表示する 方が主に利用しているツールを見やすくなることも考えら れるが,今回は一覧表示することを優先した. For example and the state of Alexander Context of Society of Japan Processing Society of Japan Processing Society of Japan Processing Society of Table 1022 Interaction 2022<br>
For example and the state of Alexander Context

以上のような機能を持った提案ツールを使うことで,ど のような共同電子工作が可能になるだろうか? 製作物の 「ボタンを押した回数に応じた個数の LED が光る」とい う機能をデバッグしている場面を想定して,具体的に説明 する.

一通りの配線とコーディングを終え動作確認をしたとこ ろ,初学者はボタンを 1 回押しただけで 2 個以上の LED が点灯してしまうというバグに気づく. 配線やソースコー ドを確認しても問題がありそうな箇所を見つけられなかっ たため,経験者に支援を求める.

## **3.3.1** カメラ映像の拡大や移動

そこで経験者はまず,カメラ映像を拡大してボタンや LED の配線がマイコンに正しく接続されていることを確認 する.カメラ映像を拡大することで,ブレッドボード上の どの列に配線が刺さっているかという情報が遠隔地からで も確実に確認できる. これにより、バグがある場合は経験 者は見落とさずに発見でき,バグがないときは自信を持っ て次のデバッグ段階に進むことができる.経験者が映像を 拡大する様子は初学者に対してもオープンになっているた め,初学者はデバッグ時に経験者がどのような部分に注目 するかを学ぶこともできる.

#### **3.3.2** 同時操作

配線に問題がないことがわかったため,経験者は次に LED を点灯させる個数を保存している変数の値を確認す ることを提案する.変数の値を出力するコードを適切な位 置に挿入する必要があるが,カーソルやハイライトによっ て挿入すべき位置を指し示すことで、記述すべき位置をス ムーズに伝えることができる.同時操作が可能であるため, ポインティング操作が初学者がコードを書く操作を妨害す ることはない.初学者が記述すべきコードがわからない場 合は,経験者が直接コードを書いて伝えることもできる. これは口頭でコードを説明するよりもスムーズである. ま た,初学者がソースコードを記述している作業と並行して, 経験者がカメラの注目箇所を問題の LED に移動させる操 作ができる.

#### **3.3.3** ツールの一覧表示

変数の値を出力することで、ボタンを1度押しただけで 複数回押されたと判定されていることが明らかになった. そこで経験者はチャタリングが発生しているのではない かと考え,ボタンからの入力信号をオシロスコープで確認 することを提案する.経験者はカメラ映像の上でカーソル を動かして配線やピンを指し示しながら、初学者にオシロ スコープのプローブの接続方法を教える.プローブを繋ぎ 終えた初学者は製作物を動作させて波形を確認する. 提案 ツールではソースコード,ターミナル,回路,オシロスコー プが一覧できるため,それら 4 つを見比べながら自分が作 り込んだプログラムおよび回路と動作結果の関係を把握す ることが容易である.

はじめオシロスコープの時間レンジが大きい値になって いたため,ボタンが押されたタイミングで電圧がきれいに 変化しているように見えたが,経験者が時間レンジを小さ くすることで電圧が振動している様子が観察される. 経験 者が自らオシロスコープを操作できるため,口頭でボタン を押す回数を指示するよりも容易に調整が可能である. 経 験者が現象を理解しやすくなるようにツールを操作して支 援することで,初学者はバグの原因に気づくとともにチャ タリング現象を理解できている. バグの原因がわかった初 学者は,チャタリングの波形とプログラムを見比べながら 解決策を考える.そして,少し時間が経てば信号の値が変 化しなくなることに注目し,一定時間同じ値が得られるこ とを確認するようプログラムを書き換える.この修正によ り,バグは修正された.

## **4.** 実装

## **4.1** 利用するハードウェアツール

製作に利用するハードウェアツールは全て既製品を用 いた.用意したハードウェアツールは,ノートパソコン, 外部ディスプレイ,ワイヤレスキーボード,ワイヤレスマ

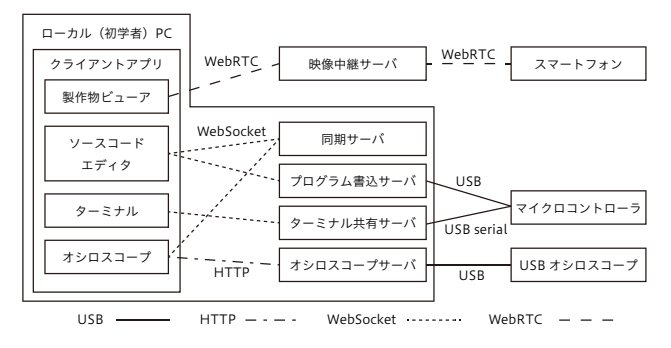

図 **6** システムの構成

ウス,スマートフォン,USB オシロスコープである.ス マートフォンは画角の異なるカメラを 3 つ搭載している iPhone 12 Pro を用いた. USB オシロスコープとしては Digilent 社の Analog Discovery 2<sup>\*4</sup>を利用した. なお, 利 用するハードウェアツールはベースライン構成でも同一で ある.

#### **4.2** システムの構成

システムの構成を図 6 に示す. ツールはクライアント アプリケーションと複数のサーバからなる.クライアン トアプリケーションは初学者および経験者のノートパソ コンで実行されコーディングや回路の確認をするための インタフェースとなる.クライアントアプリケーション は JavaScript で Web アプリケーションとして開発した. サーバは電子回路があるローカルのパソコン(初学者が使 うノートパソコン)で実行され,クライアントアプリケー ションからのハードウェアへのアクセスやデータの同期 を可能にする.スマートフォンからの映像中継は Twilio Video\*5を用いて開発し,iPhone のマルチカメラを使った 拡大・移動機能を実装した.

## **5.** 評価実験

提案ツールがベースライン構成と比較して、電子工作を 学びやすいツールになっているか評価した.

### **5.1** 方法

実験には初学者6名と経験者1名が参加し、経験者が初 学者 6名と1人ずつ合計 6回共同電子工作した. 初学者は プログラミング経験があり,マイコン使用経験がない大学 生である.経験者は電子工作の授業でティーチング・アシ スタントの経験がある大学生から募集した.

実験の所要時間は 3 時間であり,製作時間はそのうちの およそ 2 時間とした.製作時間の前半 45 分程度でマイコ ンの基本的な使い方を身につけるチュートリアルを実施 し、残りの1時間10分程度は自由製作の時間とした. 自

test-and-measurement/analog-discovery-2/start

https://www.twilio.com/video

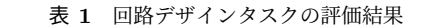

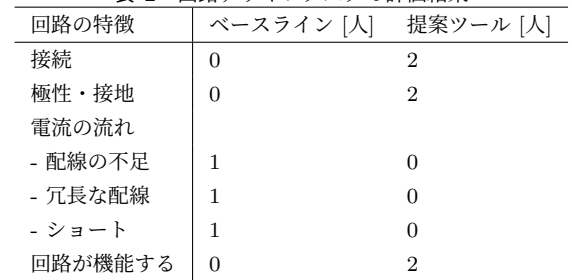

由製作のテーマは「インタラクティブ・ギフトボックスの しかけを作ろう」とし,電子工作によりもらった人がびっ くりするようなプレゼント箱のしかけを自由に考えて製作 するよう求めた.製作に使用したマイコンは Raspberry Pi Pico である. 実験の最後に初学者に評価用のタスクに取り 組むよう依頼し,製作終了後の初学者の電子工作能力を評 価した. 実験条件は Zoom 等のベースライン構成のツール を用いる条件と提案ツールを用いる条件の2つとし、各条 件に 3 名ずつの初学者が参加した.

電子工作能力の評価には Litts らの手法を用いた [13]. この手法はプログラムと回路を対応づけながら行う「回路 デザインタスク」と「プログラムリーディングタスク」を学 習者に課して学習者のパフォーマンスを評価するものであ り [13],マイコンを使った電子工作を対象とする本研究に 適している.課題で用いる回路とプログラムは本研究の自 由製作に合わせて、Raspberry Pi Pico でボタンや温度セ ンサの入力に応じて LED の光り方を変化させるものにし た.初学者が課題に取り組む様子およびデザインした回路 を撮影し,デザインした回路の正しさとプログラムについ て説明できた度合いを Litts らの基準に基づいてコーディ ングした [13]. 本研究では回路デザインタスクが Litts ら のものより複雑であるため,ボタン,温度センサ,LED そ れぞれの回路に分けてコーディングを行った. 655 情報処理学会 インタラクション 2022 IPSJ Interaction 2022 5D05 2022/2/21 © 2022 Information Processing Society of Japan

#### **5.2** 結果

回路デザインタスクの結果を表1に示す. 表の数字は回 路の各特徴について 3 人中何人の初学者が正しく設計でき たかを示している.ただし,電流の流れに関する特徴につ いては不適切な設計をした人数を示している.前述のとお り回路を3つの部分に分けてコーディングを行ったが、こ こでは紙面の都合ですべての部分を正しく設計できた人数 を示す.ベースラインでは全員が回路を正しく設計できな かったように見えるが,LED については正しく設計できた 初学者もいる.提案ツール条件の方が回路を正しく設計で きた人数が多かった.

プログラムリーディングタスクの結果を表 2に示す. 表 の数字は説明の中で 3 人中何人の初学者が各説明項目に触 れたかを示している.ベースライン条件の初学者の方がや や多くの項目について言及している.

<sup>\*4</sup> https://digilent.com/reference/

表 **2** プログラムリーディングタスクの評価結果

| $-$ - $-$ - $-$ - $-$ - $-$ - $-$ - $-$ - $-$ - $-$ - $-$ - $-$ - $-$ - $-$ - $-$ - $-$ - $-$ - $-$ - $-$ - $-$ - $-$ - $-$ - $-$ - $-$ - $-$ - $-$ - $-$ - $-$ - $-$ - $-$ - $-$ - $-$ - $-$ - $-$ - $-$ - $-$ - $-$ - $-$ |            |                |
|----------------------------------------------------------------------------------------------------|------------|----------------|
| 説明項目                                                                                                    | ベースライン [人] | 提案ツール [人       |
| ledx.value                                                                                                    | 3          | 2              |
| button.value                                                                                                    | 2          | 2              |
| analog.value                                                                                                    | 3          | 3              |
| time.sleep                                                                                                    | 0          | 0              |
| 変数宣言                                                                                                    | 3          | 3              |
| 入出力                                                                                                    | 3          | $\overline{2}$ |
| ループ                                                                                                    | 1          | 0              |
| 条件分岐                                                                                                    | 3          | 2              |

#### **5.3** 考察

実験参加者数が少なく,初学者の実験開始前の能力に差 があった可能性もあるため断言できないが,提案ツールを 用いたほうがプログラムと関連づけて回路を設計するこ とを効果的に学習できる可能性が示唆された.プログラム リーディングタスクは初学者全員にプログラミング経験が あるため評価結果に差がないと予想したが,提案ツールを 用いた実験参加者の方がややパフォーマンスが低かった. その要因としてプログラミングに熟達した学習者は簡潔な 説明をすることがあるため,言及したと判定される項目数 が少なくなったことが考えられる [13]. 656  $\frac{1}{2}$  Conservation 2022 IPS Jerope Conservation 2022 11  $\frac{1}{2}$  Conservation 2022 11  $\frac{1}{2}$  Conservation 2022 11  $\frac{1}{2}$  Conservation 2022 11  $\frac{1}{2}$  Conservation 2022 11  $\frac{1}{2}$  Conservation 2022 11  $\$ 

## **6.** 結論

本研究では遠隔の初学者と経験者が共同で電子工作に取 り組み,電子工作を効果的に学ぶための製作ツールとして, カメラ映像の拡大や移動機能と同時操作機能をもち全ての ツールを常時一覧可能なツールを提案した.評価実験では 提案ツールと既存のツールを組み合わせて利用した場合を 比較した.その結果,提案ツールを使った初学者の方が回 路デザインタスクで高いパフォーマンスを示した.今後は 実験を通して参加者から得たフィードバックを取り入れ, あらためてツールの効果を検証していきたい.

謝辞 本研究は東京大学情報学環中山未来ファクトリー からの支援を受けた.

## 参考文献

- [1] Halverson, E. and Peppler, K.: The Maker Movement and Learning, *International Handbook of the Learning Sciences* (Fischer, F., Hmelo-Silver, C. E., Goldman, S. R. and Reimann, P., eds.), Routledge, New York, NY, chapter 28, pp. 285–294 (online), DOI: 10.4324/9781315617572-28 (2018).
- [2] DesPortes, K. and DiSalvo, B.: Trials and Tribulations of Novices Working with the Arduino, *Proceedings of the 2019 ACM Conference on International Computing Education Research*, New York, NY, USA, ACM, pp. 219–227 (online), DOI: 10.1145/3291279.3339427 (2019).
- [3] McGrath, W., Drew, D., Warner, J., Kazemitabaar, M., Karchemsky, M., Mellis, D. and Hartmann, B.: Bifröst: Visualizing and Checking Behavior of Embedded Systems across Hardware and Software, *Proceedings of the 30th Annual ACM Symposium on User Interface Soft-*

*ware and Technology*, New York, NY, USA, ACM, pp. 299–310 (online), DOI: 10.1145/3126594.3126658 (2017).

- [4] Karchemsky, M., Zamfirescu-Pereira, J., Wu, K.-J., Guimbretière, F. and Hartmann, B.: Heimdall: A Remotely Controlled Inspection Workbench For Debugging Microcontroller Projects, *Proceedings of the 2019 CHI Conference on Human Factors in Computing Systems*, ACM, pp. 1–12 (online), DOI: 10.1145/3290605.3300728 (2019).
- [5] Chen, Y., Jones, J. and Yao, Y.: WireOn: Supporting Remote Collaboration for Embedded System Development, *Companion Publication of the 2020 Conference on Computer Supported Cooperative Work and Social Computing*, New York, NY, USA, ACM, pp. 7–11 (online), DOI: 10.1145/3406865.3418564 (2020).
- [6] Mellis, D. A., Buechley, L., Resnick, M. and Hartmann, B.: Engaging Amateurs in the Design, Fabrication, and Assembly of Electronic Devices, *Proceedings of the 2016 ACM Conference on Designing Interactive Systems*, New York, NY, USA, ACM, pp. 1270–1281 (online), DOI: 10.1145/2901790.2901833 (2016).
- [7] Villanueva, A. M., Zhu, Z., Liu, Z., Du, X., Huang, J., Peppler, K. and Ramani, K.: RobotAR: An Augmented Reality Compatible Teleconsulting Robotics Toolkit for Augmented Makerspace Experiences, *Proceedings of the 2021 CHI Conference on Human Factors in Computing Systems*, New York, NY, USA, ACM, pp. 1–13 (online), DOI: 10.1145/3411764.3445726 (2021).
- [8] Rice, M., Ma, K.-T., Tay, H. H., Kaliappan, J., Koh, W. L., Tan, W. P. and Ng, J.: Evaluating an augmented remote assistance platform to support industrial applications, *2018 IEEE 4th World Forum on Internet of Things (WF-IoT)*, IEEE, pp. 592–597 (online), DOI: 10.1109/WF-IoT.2018.8355133 (2018).
- [9] Bryant, T. and Schneider, B.: How Real-Time Shared Gaze Visualizations Can Benefit Peer Teaching : A Qualitative Study, *Proceedings of the 14th International Conference on Computer-Supported Collaborative Learning - CSCL 2021*, International Society of the Learning Sciences, pp. 83–90 (online), DOI: 10.22318/cscl2021.83 (2021).
- [10] Radu, I., Joy, T. and Schneider, B.: Virtual Makerspaces: Merging AR/VR/MR to Enable Remote Collaborations in Physical Maker Activities, *Extended Abstracts of the 2021 CHI Conference on Human Factors in Computing Systems*, New York, NY, USA, ACM, pp. 1–5 (online), DOI: 10.1145/3411763.3451561 (2021).
- [11] ITP Physical Computing: Physical Computing Remote Learning Tools, https://itp.nyu.edu/physcomp/ physical-computing-remote-learning-tools/. 参照 日: 2021-12-17.
- [12] Jayathirtha, G., Fields, D. and Kafai, Y.: Pair Debugging of Electronic Textiles Projects: Analyzing Think-Aloud Protocols for High School Students' Strategies and Practices While Problem Solving,*The Interdisciplinarity of the Learning Sciences, 14th International Conference of the Learning Sciences (ICLS) 2020* (Gresalfi, M. and Horn, I. S., eds.), International Society of the Learning Sciences, pp. 1047-1054  $(\nexists \forall \forall \forall \forall \forall)$ , DOI: 10.22318/icls2020.1047 (2020).
- [13] Litts, B. K., Kafai, Y. B., Lui, D. A., Walker, J. T. and Widman, S. A.: Stitching Codeable Circuits: High School Students' Learning About Circuitry and Coding with Electronic Textiles,*Journal of Science Education and Technology*, Vol. 26, No. 5, pp. 494–507(オンライ  $\lor$ ), DOI: 10.1007/s10956-017-9694-0 (2017).